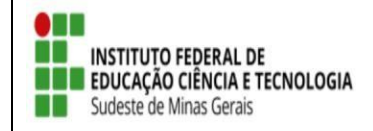

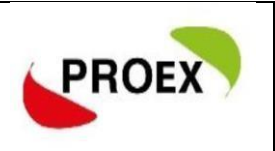

### **ANEXAR DOCUMENTOS EM FORMATO JPEG (FOTO)**

 **Docente** - Caminho: Portal Docente → Extensão → Ações de Extensão → Gerenciar ações  $\rightarrow$  Listar minhas ações.

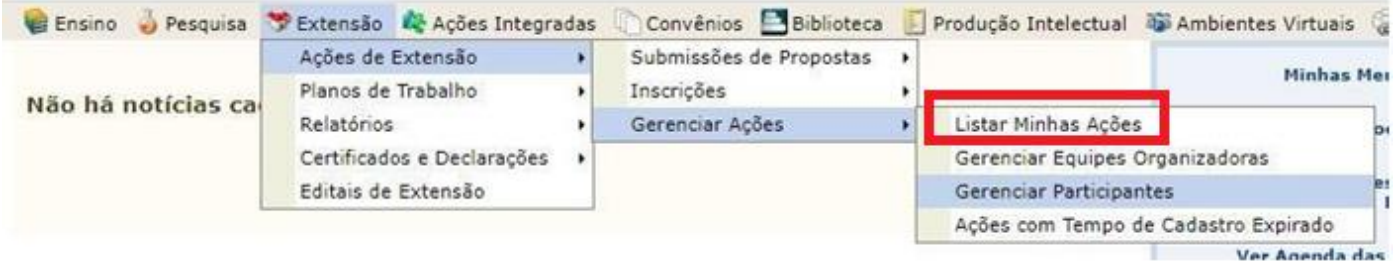

**Técnico-administrativo** - Extensão → Ações de Extensão → Listar minhas ações.

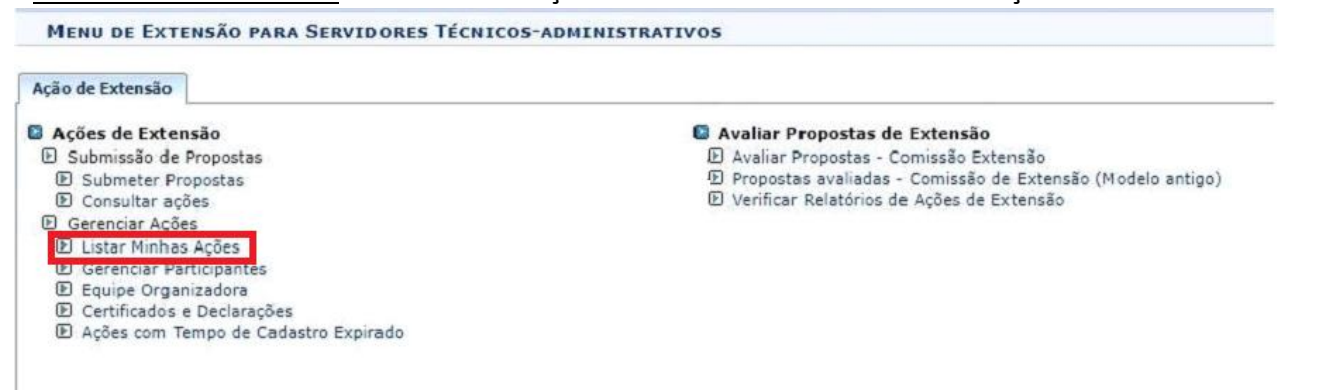

O coordenador terá acesso a todas as sua ações de extensão cadastrasdas no Sigaa.

## **1º Tela:**

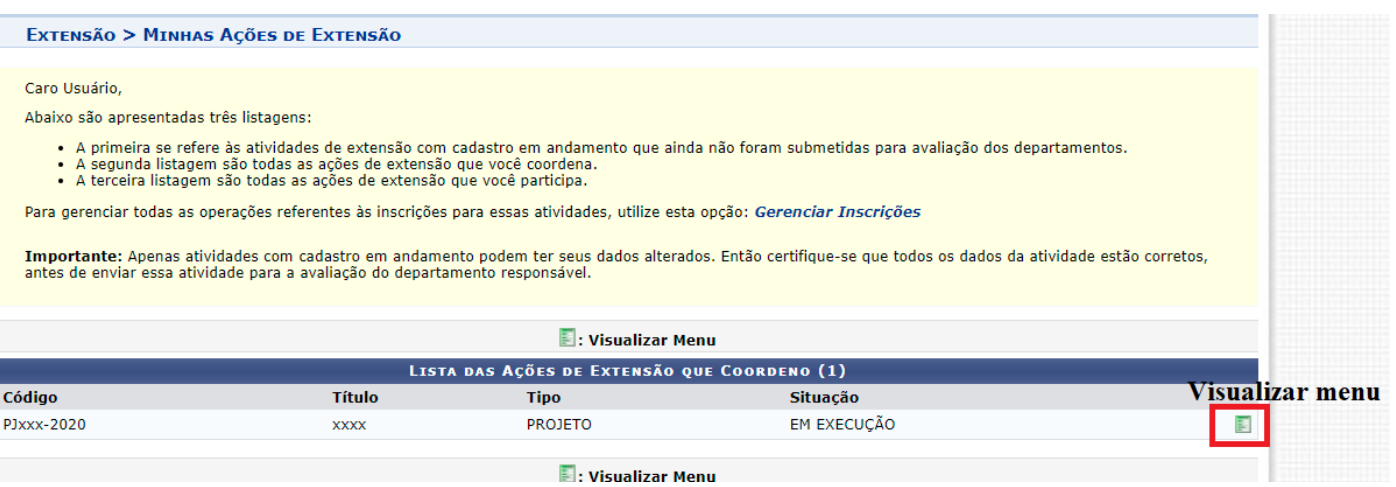

#### **2º Tela:**

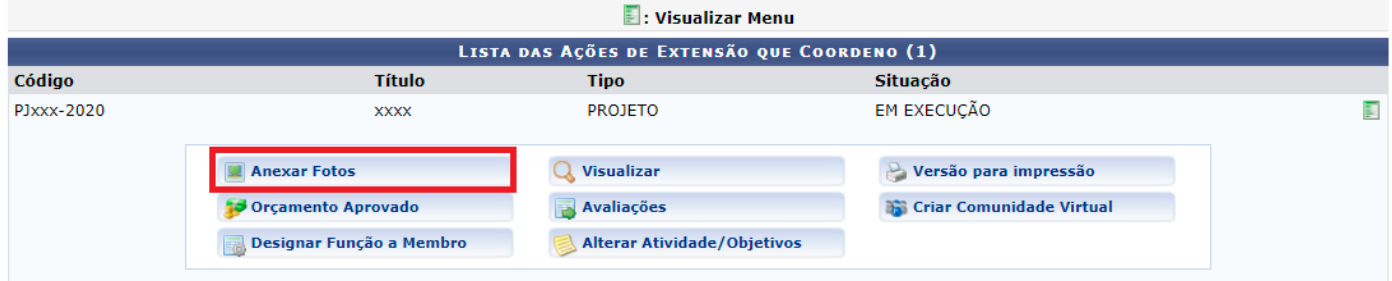

#### **3º Tela:**

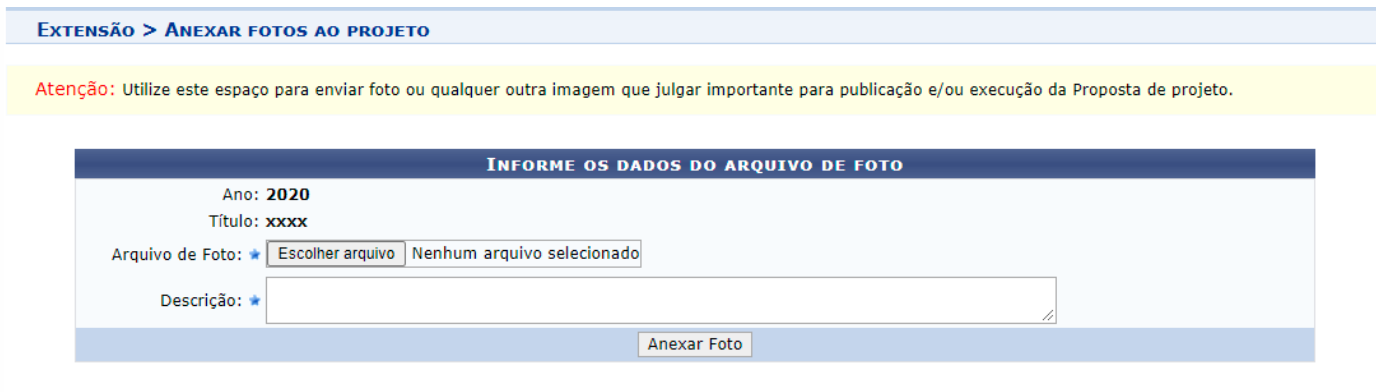

## **Importante:**

- 1. Todos os documentos gerados pelo projeto após aprovação só podem ser anexados em formato JPEG (foto);
- 2. Todo documento anexado na parte "Anexar fotos" ficará visivél ao público;
- 3. Os documentos que contêm dados pessoais e as cópias dos documentos do colaborador externo deverão ser encaminhados para o e-mail da Pró-Reitoria de Extensão ou Diretoria de Extensão dos campi;

# **RELAÇÃO DE DOCUMENTOS A SEREM ENTREGUES PARA EXECUÇÃO DO PROJETO**

- i. Anexar, em formato JPEG no Módulo Extensão SIGAA, o Termo de Compromisso do(s) bolsista(s) assinado;
- ii. Anexar, em formato JPEG no Módulo Extensão SIGAA, o Termo de Adesão ao Serviço Voluntário, se houver;
- iii. Anexar, em formato JPEG no Módulo Extensão SIGAA, o edital de chamada de bolsista(s) e, se houver, do colaborador externo;
- iv. Anexar, em formato JPEG no Módulo Extensão SIGAA, o resultado com a ordem de classificação do edital de chamada de bolsista(s) e, se houver, do colaborador externo;

# **CADASTROS A SEREM REALIZADOS NO SIGAA PARA EXECUÇÃO DO PROJETO**

i.Cadastrar o plano de trabalho do (s) bolsista (s), Via Módulo Extensão SIGAA (Seguir tutorial);

ii.Cadastrar o voluntário como membros da equipe extensionista, se houver, Via Módulo Extensão SIGAA (Seguir tutorial);

iii.Assinatura, pelo(s) bolsista(s), da Declaração de não acúmulo de bolsa, via SIGAA (Seguir tutorial);

Obs: Todos os tutorial estão disponiveis no site institucional: [https://www.ifsudestemg.edu.br/documentos-institucionais/unidades/reitoria/pro](https://www.ifsudestemg.edu.br/documentos-institucionais/unidades/reitoria/pro-reitorias/extensao/politica-e-normas/tutoriais-sigaa)[reitorias/extensao/politica-e-normas/tutoriais-sigaa](https://www.ifsudestemg.edu.br/documentos-institucionais/unidades/reitoria/pro-reitorias/extensao/politica-e-normas/tutoriais-sigaa)